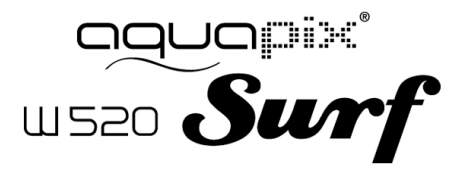

#### **PRODUCT SPECIFICATION**

- Still Image Resolution: [12M] 4000x3000/ [8M] 32642x2448/ [5M] 2592x1944/[2M] 1600x1200
- Video Clip Resolution: [HD] 1280 x 720 / [640] 640 x 480
- File Formats: JPEG/AVI
- Supports micro SD Memory Slot up to 32GB
- 4 x Digital Zoom
- USB 2.0 User Interface
- Waterproof up to 3m
- Power Source: 2 x AAA Batteries
- Works with Microsoft Windows XP, Vista, Windows 7
- Works with Mac OSX10.3 and above
- Storage/Operation Temperature: 5°C to 40°C

#### **GETTING TO KNOW YOUR CAMERA**

#### DEVICE OVERVIEW

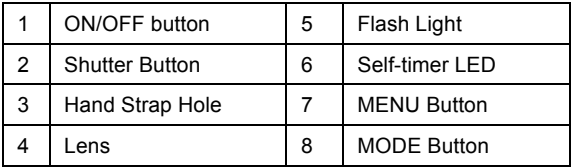

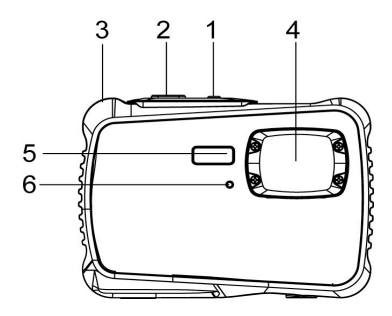

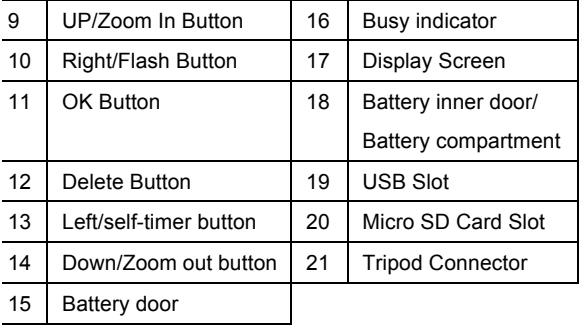

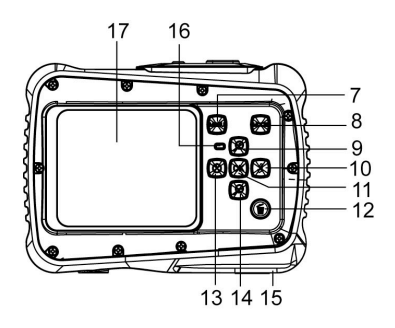

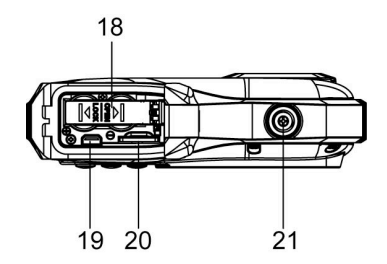

### INSTALLING THE BATTERY

- 1. Open the camera battery door by pushing the switch and release the cover at the same time.
- 2. Insert 2 x AAA batteries as shown, ensuring the +/ symbols on the batteries are matching +/- symbols on the camera.
- 3. Close the battery cover. Make sure the battery door is closed properly to avoid any contact with water.

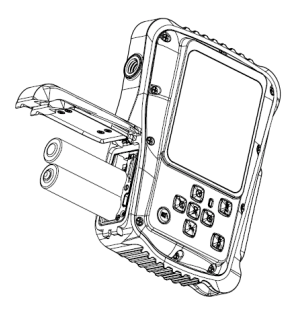

### INSTALLING THE MICRO SD CARD

The camera has no internal memory, to be able to take images and video clips you will need to insert a memory card. The camera accepts micro SD memory cards up to 32GB. Turn off the camera before inserting or removing the card. Be sure to insert the card the correct way. Never try to force the card into the slot.

To insert the memory card:

- 1. Turn off the camera.
- 2. Find the micro SD card slot on the bottom of the camera.
- 3. Make sure the memory card is inserted as illustrated.

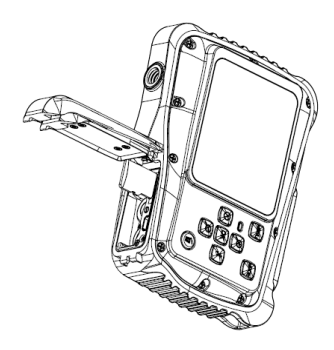

### TURNING YOUR CAMERA ON

To turn the camera on:

1. To turn on the camera, press the Power button, press the power button again to turn the unit off.

NOTE: The camera will automatically turn itself off after a period of inactivity to save power.

# CAMERA MODES

The camera has 3 different types of modes Capture mode,

Video mode and Playback mode. Press the Mode button to select between all the modes.

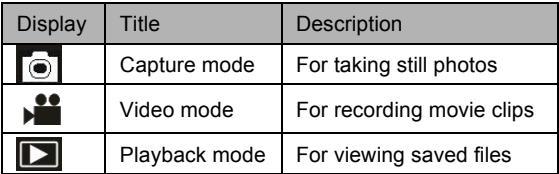

# **CAPTURE MODE**

### TAKING A PHOTO

The Digital Video Camera allows you to take digital still

photos. To take digital still photos:

1. Press the Mode button to set the camera to capture

mode, the icon  $\Box$  appears on the LCD screen. The screen will look like below:

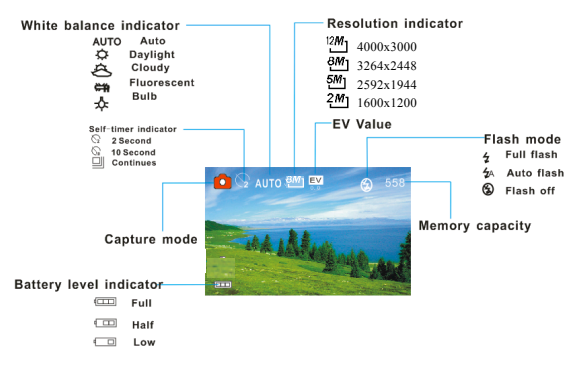

- 2. Use the LCD screen to view your subject.
- 3. Use the "Zoom and Zoom Out" buttons to zoom in and out on your subject. The value of magnification level appears on the screen.
- 4. Press the Shutter button to take a picture. After the picture has been taken the LCD will display image for a brief second. The Memory capacity in the top right of screen will decrease as one image is taken.

#### **VIDEO MODE**

## TAKING A VIDEO CLIP

The Digital Camera allows you to take video clips without

sounds. To take video clips:

1. Press the Mode button to set the camera to video mode, the **interest is con** appears on the LCD screen. The screen will look like below:

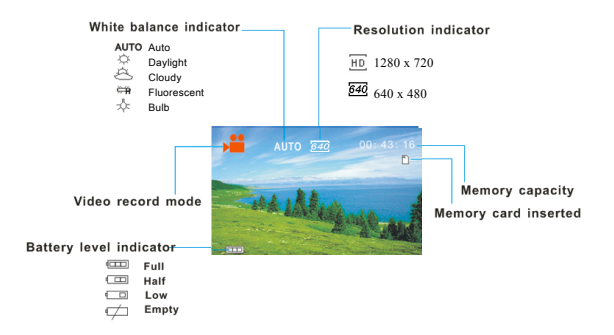

- 2. Use the LCD screen to view your subject.
- 3. Use the "Zoom In and Zoom Out" buttons to zoom in and out on your subject. The value of magnification level appears on the screen.
- 4. Press the Shutter button to start recording. While recording the top right of the screen will display how long it has been recording for. You can pause the recording by pressing the Right button and press it again to resume recording.
- 5. Press the Shutter button again to stop recording or recording stops when the current micro SD card is full.
- 6. **After reaching a max. video recording time of 29 minutes the camera will automatically stop. It can only be restarted manually.**

#### **PLAYBACK MODE**

### VIEWING SAVED FILES

Playback mode allows you to view all your saved files. To access the playback menu:

1. Press the MODE button to set the camera to playback mode, the  $\Box$  icon appears on the LCD screen. The screen will look like below:

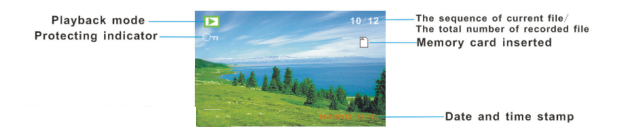

The Screen will now display the files that have been saved.

- when the bottom left of the screen displaying the icon  $\mathbb{Z}$ , it means the file is a video, while there is nothing, it is a image.

- Use the Left and Right buttons to browse through the files.

- Press the Down button to enter the thumbnail mode.
- Press the Up button to zoom in the current image.

#### **NOTE**

Before using your camera in the water please verify that all lids and locks are tightly closed and sealed.

After using the camera in water please let it dry.

The camera should not be exposed to high temperatures and

humidity differences to avoid condensation behind the lens.

Open the battery compartment only when the camera is dry.

# **HOW TO OPEN THE BATTERY COMPARTMENT OF THE CAMERA:**

Push the release lever toward the rear of the camera.

At the same time slide the compartment to the outside.

#### **DECLARATION OF CONFORMITY**

easypix herebly declares that the product W520 is in conformity to all the essential requirements of Directive 1999/5/EC. The declaration of conformity can be downloaded here: http://www.easypix.info/download/pdf/doc\_w520.pdf For technical help please visit our support area on www.easypix.eu.

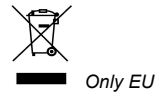

JANI  $\mathbf{C}$ LIFESTYLE ELECTRONICS